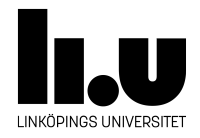

## <span id="page-0-0"></span>TDIU16: Process- och operativsystemprogrammering

## **Argument till main i Pintos**

Klas Arvidsson, Daniel Thorén, Filip Strömbäck

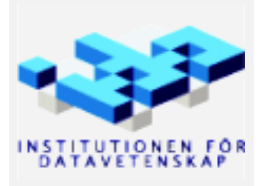

Vårterminen 2023 2020-03-06

## **1 Mål**

Målet med denna uppgiften är att använda den kod som gjordes i labben "Stack till main" för att se till så att kommandoradsparametrar kan skickas till program i Pintos. Detta gör att vi dels kan skicka parametrar till den första processen som startas från kommandot som startar Pintos, och dels så att program kan skicka parametrar till barnprocesser som startas med systemanropet exec (som vi implementerar senare).

## **2 Uppgift**

Exempelprogrammet sumargv från föregående uppgifter kan inte exekvera korrekt uan en stack som har argc (antalet ord på kommandoraden) och argv (en array med pekare till orden) korrekt uppsatta. Du skall nu implementera möjlighet att ge argument till main. Du skall inte behöva göra mer än att klistra in relevant kod och anropa funktionen från uppgift 8 med rätt parametrar och sedan testa din lösning. Utför följande steg:

- 1. Radera raden  $if \_ esp = setup\_main\_stack\_asm(...)$ .
- 2. Kör ett användarprogram och studera vad som händer? Varför blir det så? Studera \_start-funktionen i src/lib/user/entry.c och fundera på vilka adresser på stacken som läses.
- 3. Kopiera över relevant kod från "Stack till main" till userprog/process.c. Lägg in ett anrop till den nya funktionen på lämplig plats, med lämpliga parametrar. Studera vad du gjorde i den tidigare uppgiften och vilka funktioner som exekveras i vilken ordning när sumargv startar (titta på debugutskrifterna och koden) för att komma fram till var stacken skall initieras.
- 4. Funktionen strtok\_r finns i Pintos. För att få tillgång till den behöver du inkludera lib/string.h från userprog/process.c. Den fungerar identiskt med C-bibliotekets version.
- 5. Testa din lösning noga med programmet sumargv. Några exempel:

```
pintos -p ../examples/sumargv -a sumargv \
       -v -k -rs-disk=2 -- -f -q run 'sumargv 1 2 3 4'
pintos -p ../examples/sumargv -a sumargv \
       -v -k --fs-disk=2 -- -f -q run 'sumargv 1000 200 30 4'
pintos -p ../examples/sumargv -a sumargv \
       -v -k --fs-disk=2 -- -f -q run 'sumargv 36 64 100'
pintos -p ../examples/sumargv -a sumargv \
       -v -k -rs-disk=2 -- -f -q run 'sumargv 2 3 5 7 11'
pintos -p ../examples/sumargv -a sumargv \
       -v -k -rs-disk=2 -- -f -q run 'sumargv'
pintos -p ../examples/sumargv -a sumargv \
       -v -k -rs-disk=2 -- -f -q run 'sumargy 0'
```
Du skall nu kunna mata in en rad tal som argument på kommandoraden, och sumargv skall beräkna rätt summa. Vilken utskrift visar summan? Vad kan det andra värdet på stacken vara nu igen?

6. Städa sedan upp i de spårutskrifter din implementation gör, så att de inte gör det svårare att hitta relevanta spårutskrifter för framtida laborationer, och så att de inte påverkar testerna senare.